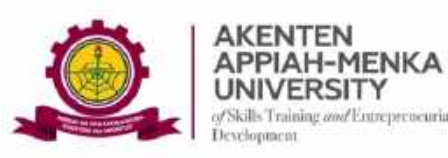

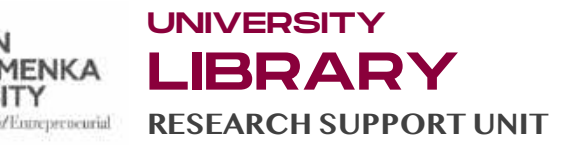

# GUIDE 4: CONDUCTING SIMILARITY TESTS ON TURNITIN

*To conduct a Similarity Test on Turnitin, you must first set up a Class and an Assignment.* 

Follow the picture guideline below:

*Step 1:* From your Assignment page, select "**Submit"** in "**More actions"** when you click on the dropdown arrow

**Figure 1:** Class page to enable submission

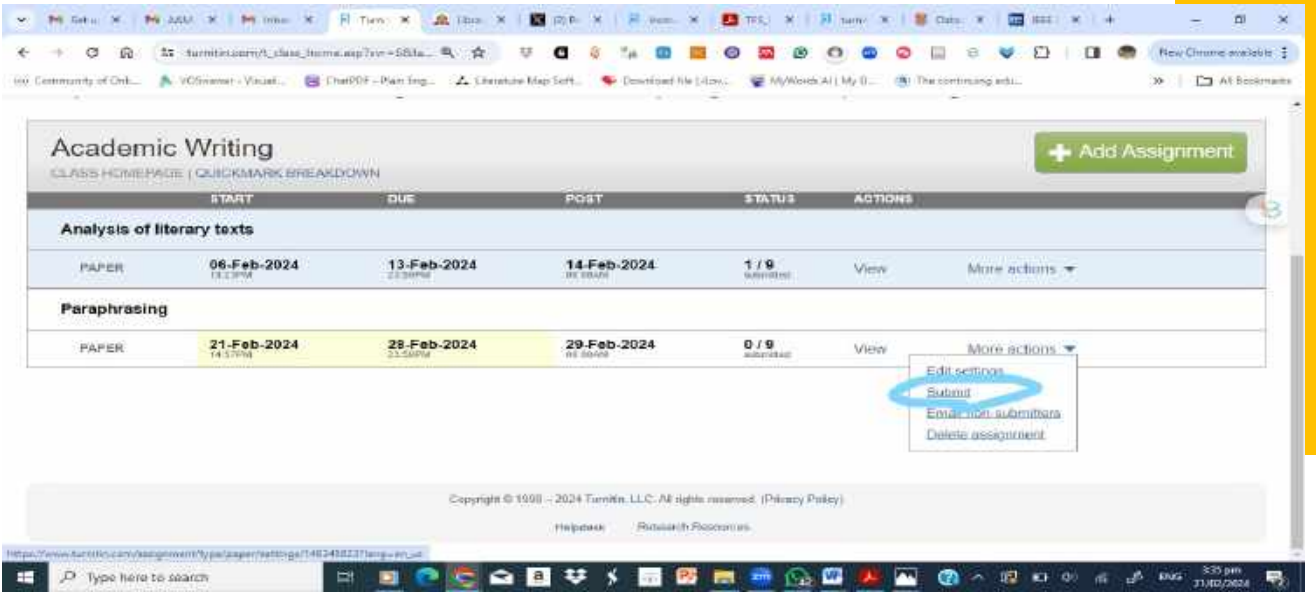

From the above screenshot, the name of the Class is "**Academic Writing",** with two Assignments "Analysis of literary texts" and "Paraphrasing".

*Step 2:* You will be taken to a location on your computer to upload your work, e.g thesis or the work you are testing for similarity.

*Step 3:* Select a pre-filled space to enter the **author details and title** of the paper. This would be seamless if you have already enrolled the student that owns the paper.

**Figure 2:** Interface to complete the author and paper details

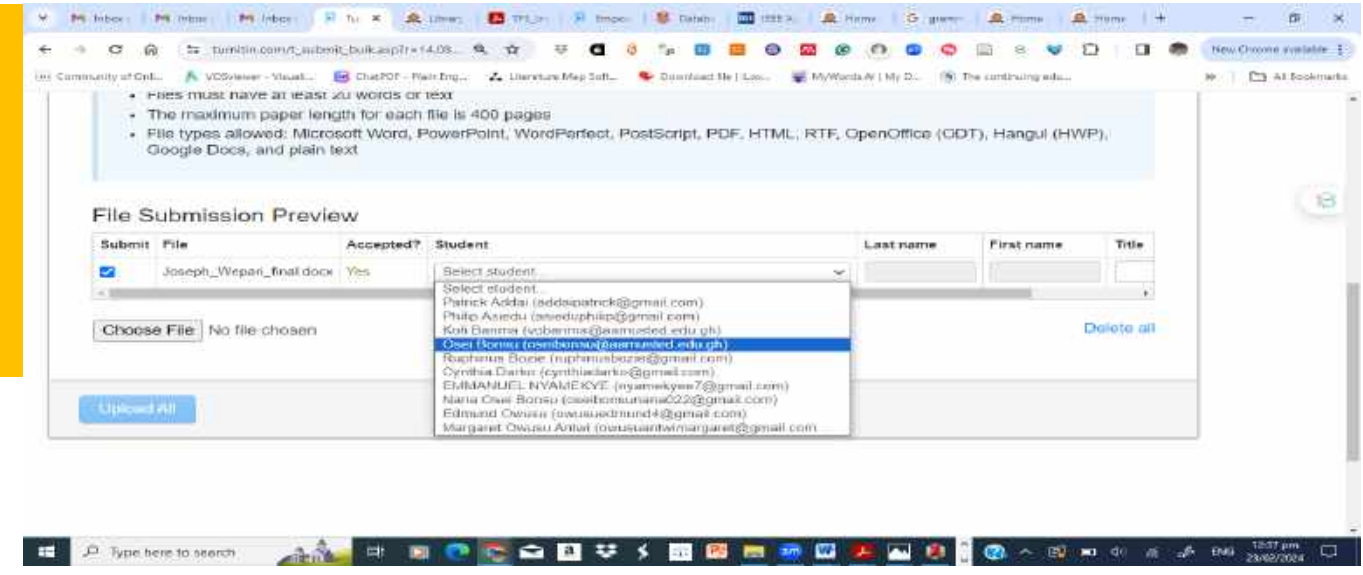

**Step 4:** Click on the "Submit" button and wait for a few minutes for the test to be completed.

**Figure 3:** Submission stage

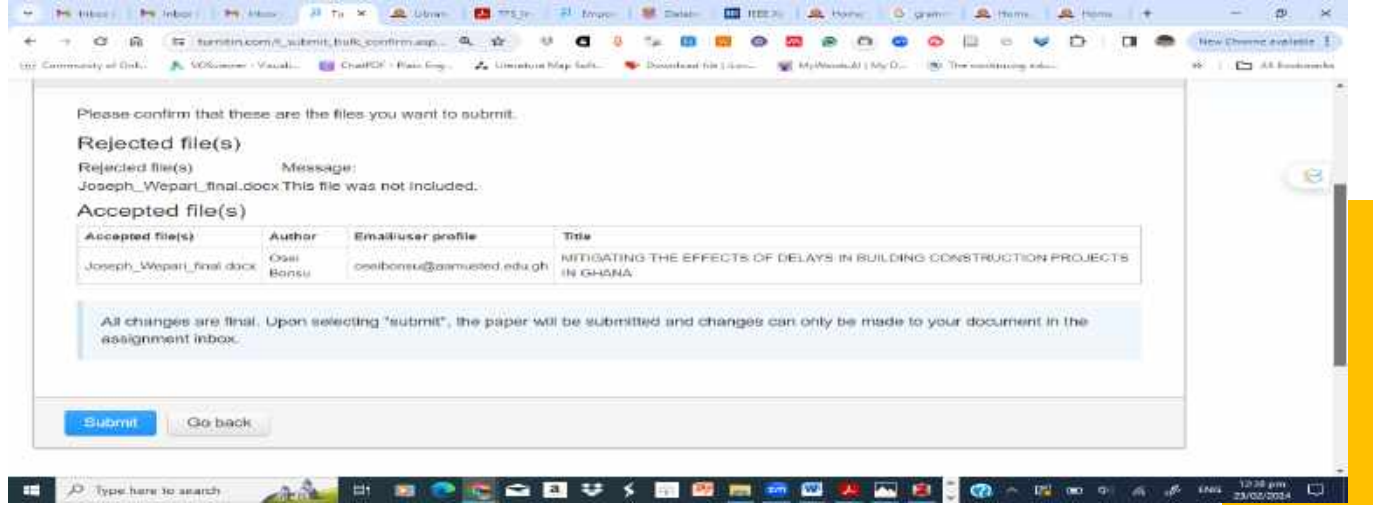

**Step 5:** After the test is completed, you will be returned to the Submission Inbox. Click on the title, i.e **"Mitigating the effects of delays in buil…"** for the full details of the Test in the Feedback Studio.

**Figure 4:** The results page

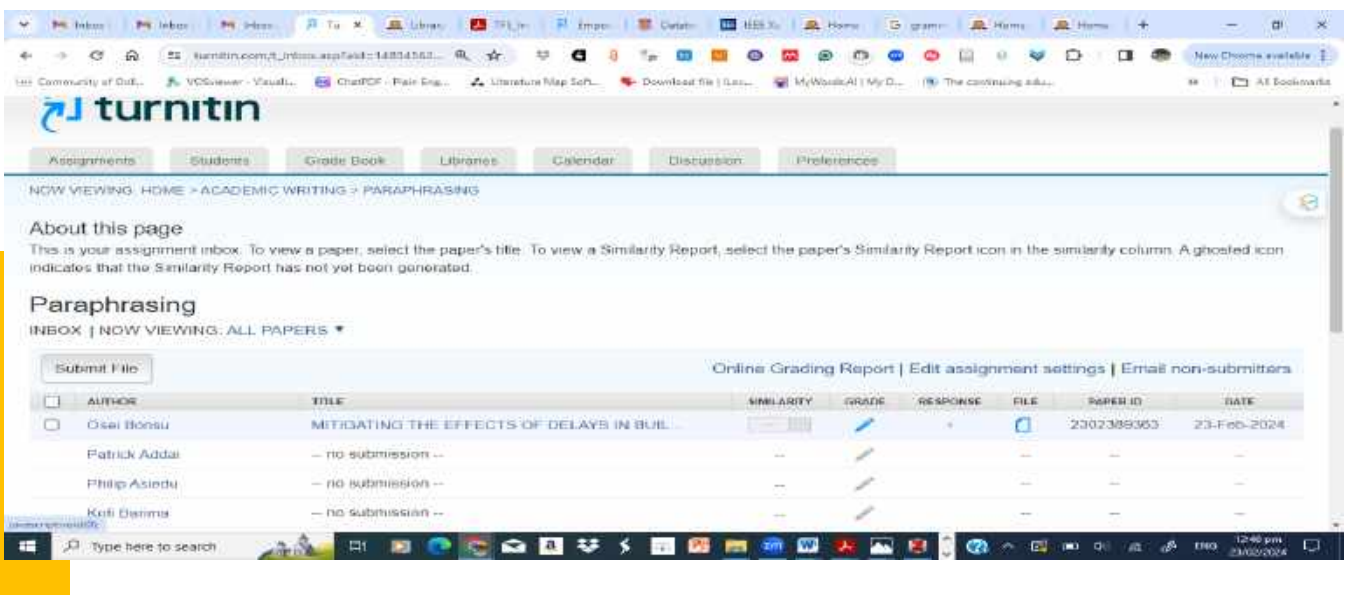

*Step 6:* From the new page (Feedback Studio), which is a view of the tested paper, select the "Similarity" Tool" from a list of menus located on the right side of the document (appears vertically, 5<sup>th</sup> on the menu list).

**Figure 5:** Turnitin Studio for assessing the Test Results

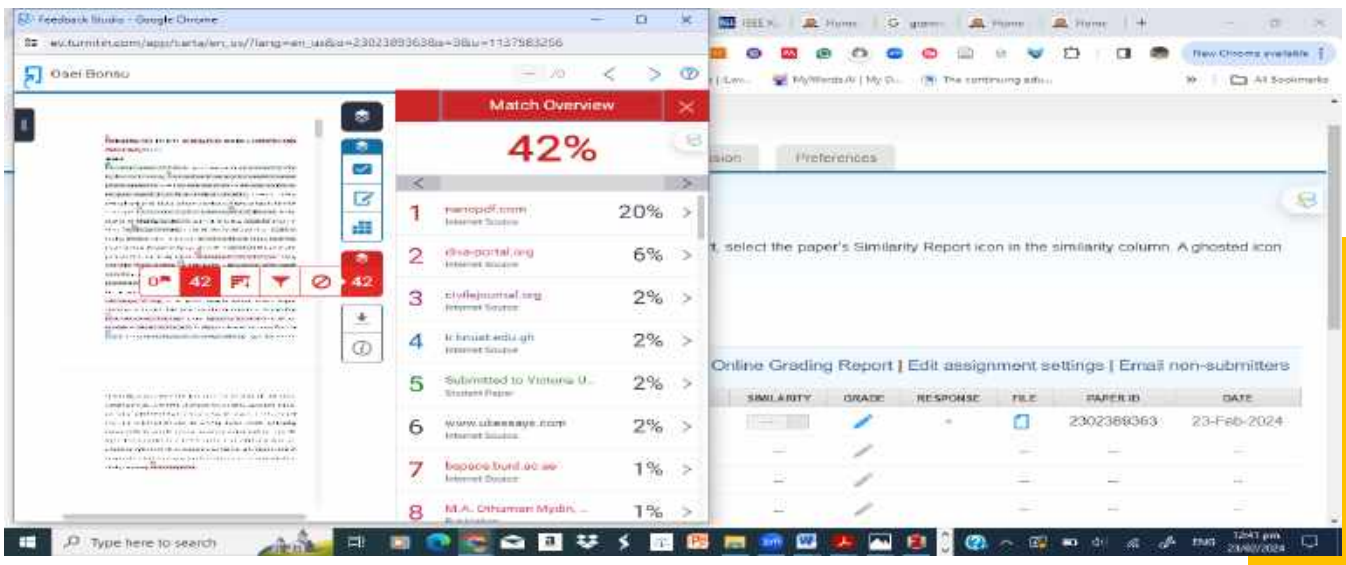

*Step 7:* Download the **Tested Paper** with the source matches and corresponding similarity Scores.

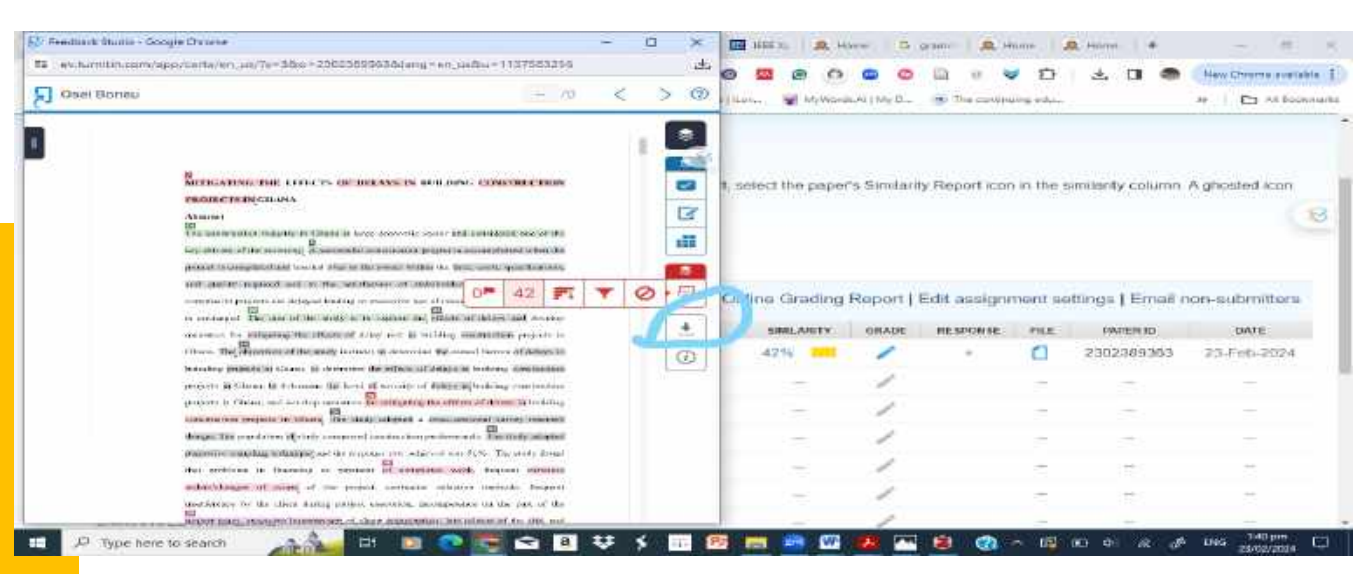

## **Figures 6 & 7:** Download the Paper

## Select **"Current View"** to download the test result

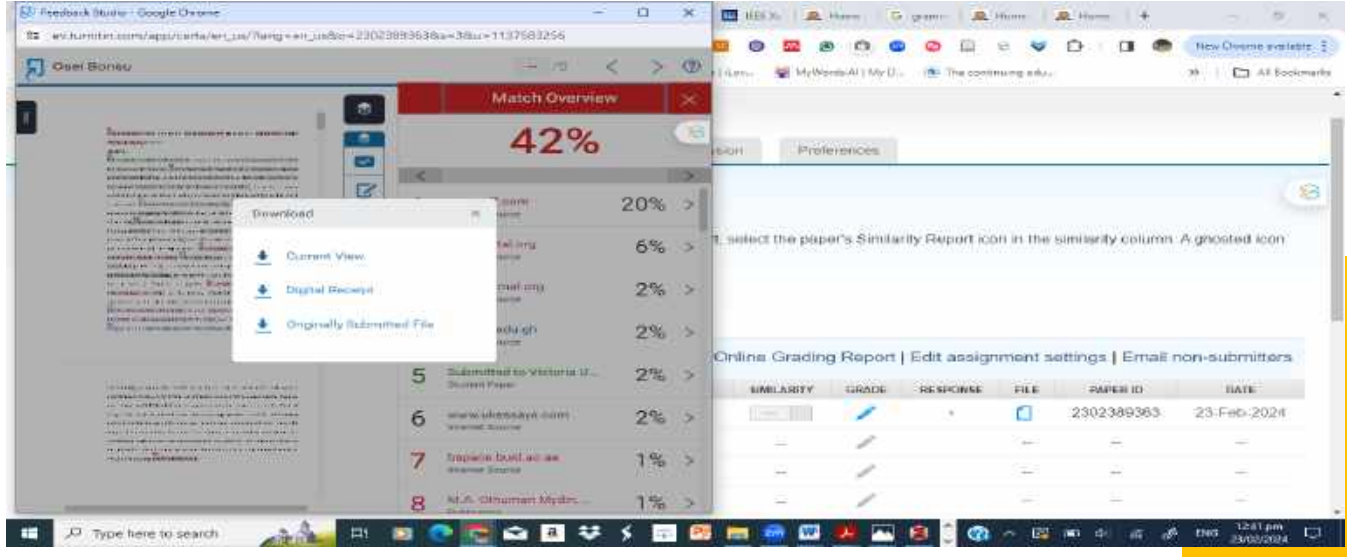

#### **Interpretation of the Originality Report**

At this stage, you have completed the process of testing for similarity on Turnitin. The Originality Report of a hypothetical paper is indicated below:

**Figure 8:** An Originality Report of a Paper

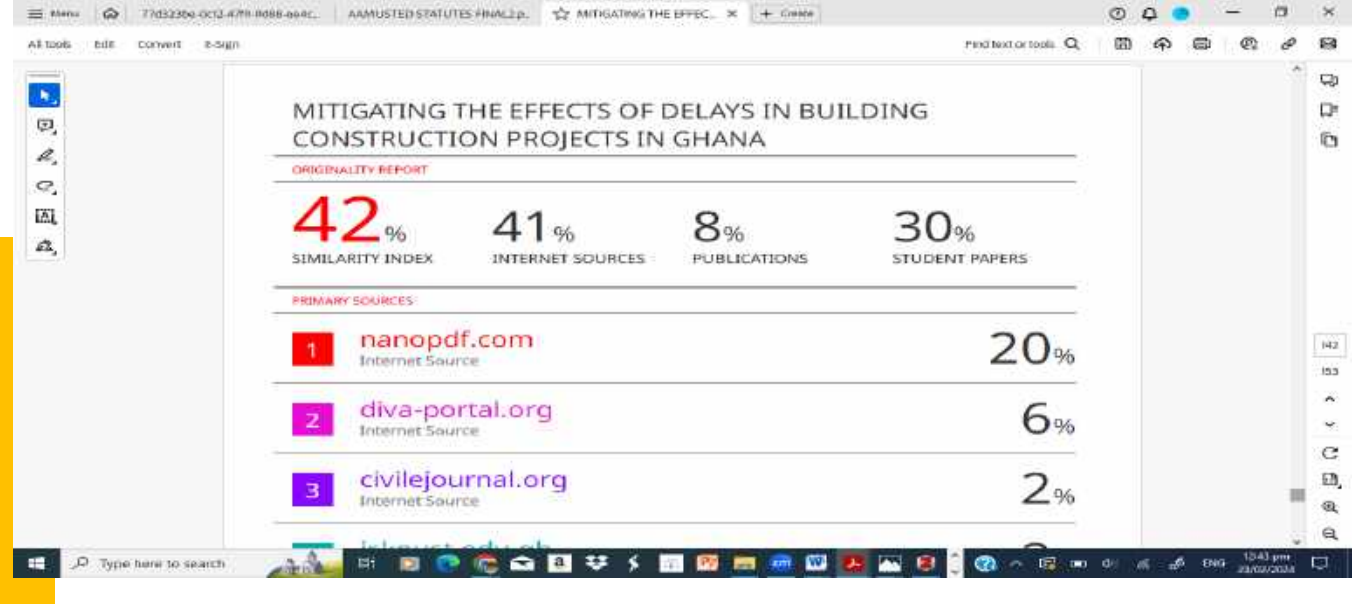

#### **Excerpts from the AAMUSTED Plagiarism Policy**

1. AAMUSTED Policy guidelines on Plagiarism recommend an overall similarity index of 20% for all assessable works in the University.

- 2. Single source similarity must not exceed 1% for every item on the similarity report.
- 3. Final originality reports must be signed and endorsed by an authorised staff of the Library.

*For more information or assistance on Turnitin at AAMUSTED, call the Virtual Services Librarian. Mr Charles Mensah, on 0249590545*